## How to View MBL Stockroom Inventory

## Enter ULS website: <a href="https://ulsimcentral-d0f656fbe.dispatcher.us2.hana.ondemand.com/">https://ulsimcentral-d0f656fbe.dispatcher.us2.hana.ondemand.com/</a>

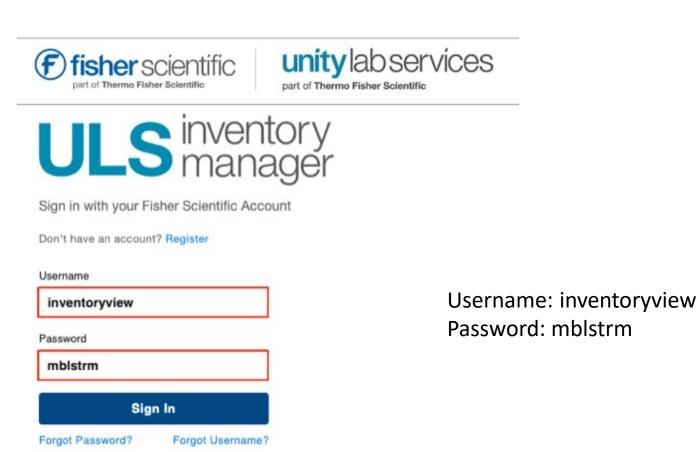

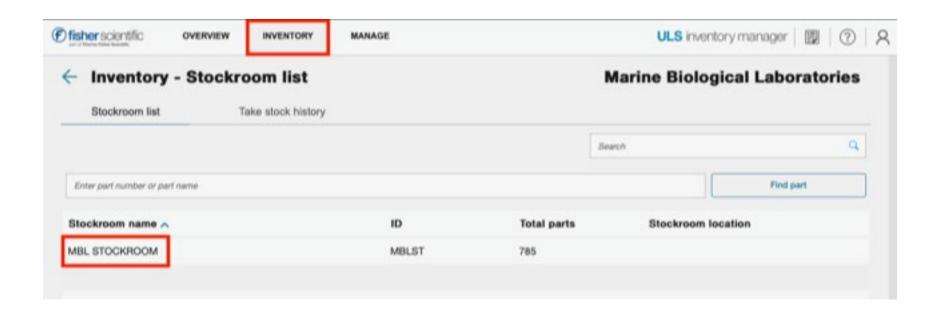

## Select Inventory Tab Double click on MBL Stockroom

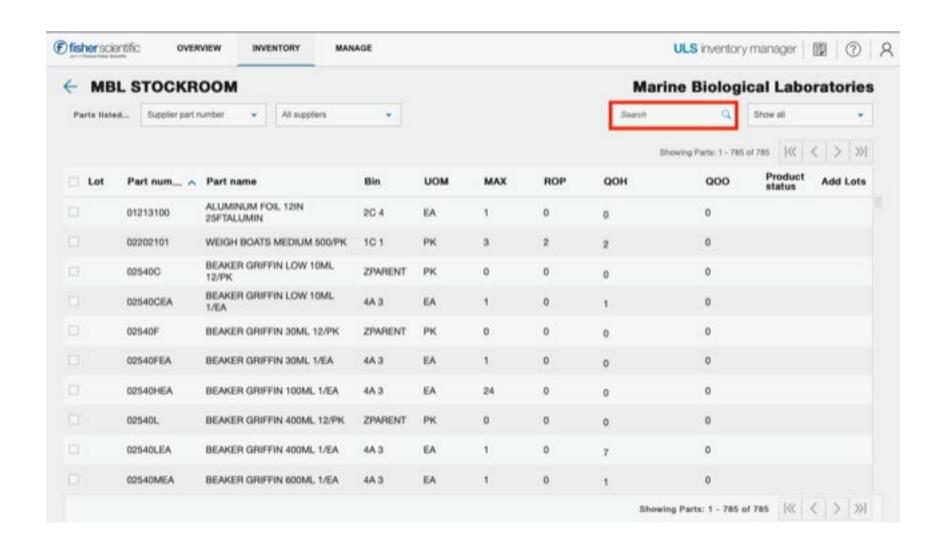

Use the *search* feature to look for items (ex: spray bottle, tips, gloves, etc.)

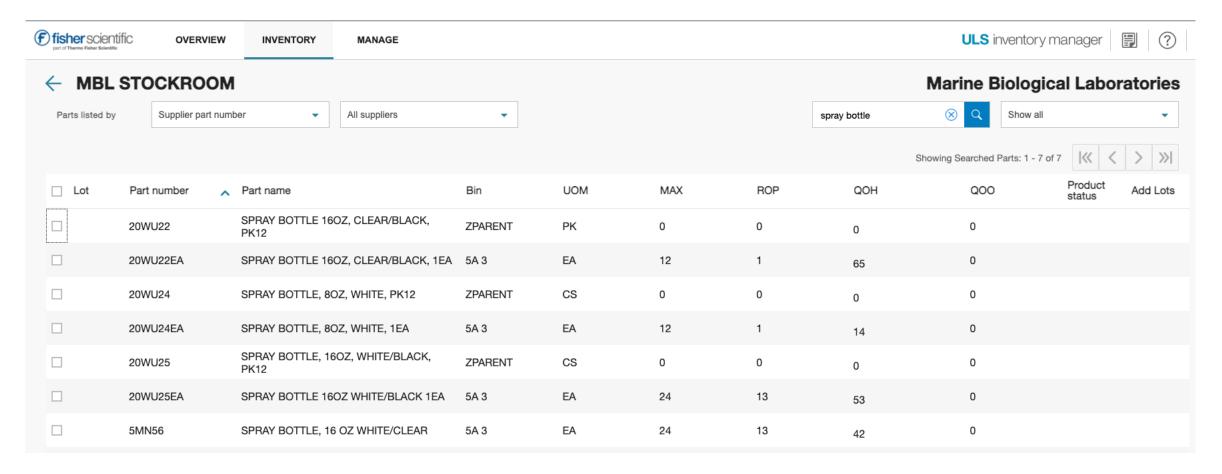

- **BIN** location of item in the stockroom
  - Bin locations marked ZPARENT are only used for ordering "parent" part numbers
    - Ex: 20WU22 is the **ZPARENT** product (how we purchase) for 20WU22EA which is the **child** product (how we sell)
- UOM = unit of measure

- **MAX** = max quantity that the stockroom carries
- **ROP** = reorder point
- QOH = quantity on hand
- QOO = quantity on order, this only shows up on the ZPARENT parts
- Product Status = discontinued or do not replenish (DNR)

The report viewer is limited and does not show prices. If you have a question or need a price, please contact <a href="mailto:stockroom@mbl.edu">stockroom@mbl.edu</a> or call 508-289-7236.

Thank you,

MBL Stockroom Evie Gomes